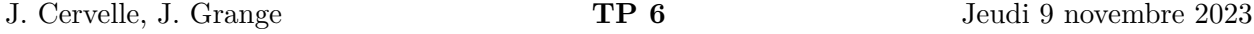

L'objectif du jour est de développer une application affichant la météo. Elle devra aller chercher les données météorologiques en format JSON sur le web (Section [1\)](#page-0-0), puis les parser et les afficher sous forme de liste, en utilisant un  $RecyclerView$  (Section [2\)](#page-0-1).

## <span id="page-0-0"></span>**1 Récupérer les données météorologiques**

Dans cette section, on cherche simplement à effectuer la requête HTTP afin de récupérer les données météorologiques. Celles-ci seront ensuite traitées et affichées en Section [2.](#page-0-1)

**Question 1** Commencez par jeter un œil aux données, et à la manière dont le fichier JSON est structuré. Pour cela, utilisez votre navigateur pour visiter l'adresse suivante : [https://lacl.fr/](https://lacl.fr/julien.grange/Enseignements/Programmation_mobile/23_24/TP6/fakeweather.php) [julien.grange/Enseignements/Programmation\\_mobile/23\\_24/TP6/fakeweather.php](https://lacl.fr/julien.grange/Enseignements/Programmation_mobile/23_24/TP6/fakeweather.php).

Malgré son nom trompeur, ce fichier est bien un fichier JSON. À chaque requête, de nouvelles données météo aléatoires sont générées. Rafraîchissez votre navigateur pour vous en convaincre.

**Question 2** Créez un nouveau projet. Dans le onCreate() de la MainActivity, utilisez la bibliothèque **Volley** pour créer une nouvelle RequestQueue

N'oubliez pas de demander dans le Manifest la permission de se connecter à internet.

**Question 3** On constate que le contenu du fichier JSON est un tableau.

Créez donc une JSONArrayRequest , avec les callbacks suivants :

- En cas de bonne réception du fichier fakeweather.php sous forme de JSONArray, on affichera dans une TextView le contenu de la première case du tableau.
- En cas d'erreur, on affichera un Toast indiquant que la connexion n'a pas pu s'effectuer, et on enregistrera dans le  $\lfloor \log \rfloor$  la raison de l'erreur.

Ajoutez cette JSONArrayRequest à la RequestQueue . Vous devriez à ce stade obtenir un résultat similaire à ce qui est représenté en Figure [1,](#page-1-0) aux valeurs près.

## <span id="page-0-1"></span>**2 Traitement et affichage des données**

Maintenant qu'on sait aller chercher les données météorologiques sur le serveur distant, on veut les formater et les afficher sous forme de liste, au sein d'une RecyclerView

**Question 4** Créez une classe Weather pouvant contenir toutes les informations météorologiques correspondant à une ville, avec ses accesseurs en lecture et un constructeur complet.

**Question 5** Dotez cette classe d'une méthode statique

**public static** Weather jsonToWeather(JSONObject o) **throws** JSONException;

qui parse un JSONObject représentant la météo dans une ville, et crée un nouveau Weather à partir de ces données.

Maintenant que l'on sait encapsuler les données météorologiques, on va s'attaquer à la partie "layout".

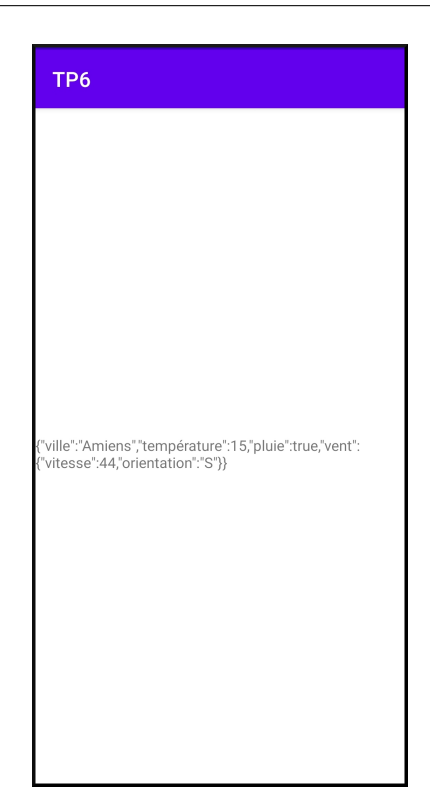

Figure 1 – Affichage du premier bulletin météo.

Question 6 Créez une classe WeatherView qui hérite de ConstraintLayout. Un tel objet aura trois attributs de type TextView nommés villeView, tempView et ventView, qui sont destinés à contenir respectivement le nom de la ville, la température, et les informations sur le vent.

<span id="page-1-0"></span>

<span id="page-1-1"></span>FIGURE 2 – Contraintes sur les trois TextView : villeView est dans le coin en haut à gauche; tempView est la droite de villeView, et centrée verticalement sur elle ; ventView est à la droite de tempView, et centrée verticalement sur elle.

Dans le constructeur, on créera trois nouvelles **TextView**, on n'oubliera pas d'attribuer des ID à toutes les View , et on imposera des contraintes en suivant le schéma présenté en Figure [2.](#page-1-1) Pour marquer la différence de police, on pourra par exemple utiliser

```
TextViewCompat.setTextAppearance(villeView,
android.R.style .TextAppearance_Large);
```
**Question 7** Écrivez une méthode WeatherView::setWeather() qui prend en argument un Weather et qui remplit proprement les différents champs de texte.

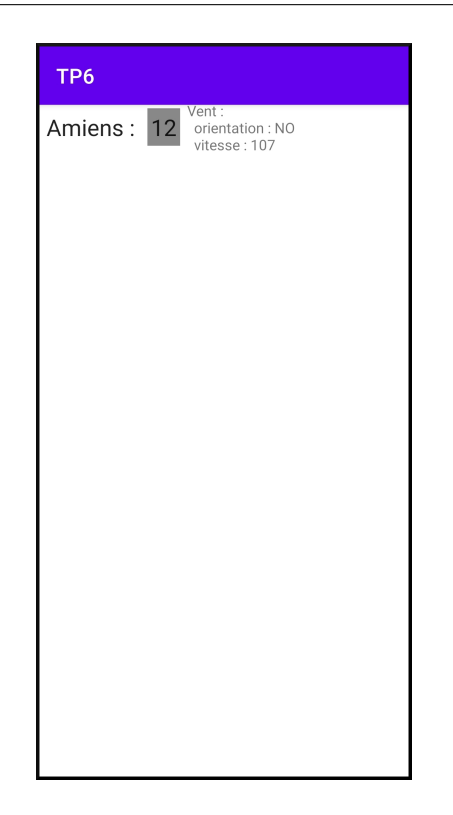

FIGURE  $3 -$  Aperçu d'une WeatherView

<span id="page-2-0"></span>La pluie, ou son absence, sera représentée par la couleur de tempView : s'il pleut, celle-ci sera grise, sinon elle sera bleue. On utilisera pour cela la méthode View::setBackgroundColor().

Testez votre code en créant, dans le JSONArrayRequest, une WeatherView affichant les données de la première case. Le résultat obtenu devrait ressembler à la Figure [3.](#page-2-0)

Terminons maintenant notre application en affichant ces WeatherView dans un RecyclerView

**Question 8** Créez une classe WeatherViewHolder héritant de RecyclerView.ViewHolder , ainsi qu'une classe WeatherAdapter héritant de RecyclerView.Adapter<WeatherViewHolder>, qui aura comme attribut une liste de Weather  $\vert$ .

Implémentez les méthodes suivantes dans ces deux classes (celles-ci sont très similaires à celles exposées en cours) :

- $-$  Dans WeatherViewHolder :
	- un constructeur WeatherViewHolder(View weatherView)
	- WeatherViewHolder::setWeather(Weather weather)
- $-$  Dans WeatherAdapter :
	- void addWeather(Weather weather)
	- WeatherViewHolder onCreateViewHolder(ViewGroup parent, int viewType)
	- void onBindViewHolder(WeatherViewHolder holder, int position)
	- int getItemCount()

**Question 9** Placez un RecyclerView dans le XML, et initialisez-le dans le onCreate() avec les bons attributs (en plus du WeatherAdapter), on choisira un LinearLayoutManager).

Question 10 Enfin, modifiez votre JSONArrayRequest pour que la réception des données météorologiques remplisse le WeatherAdapter . Vous devriez maintenant obtenir un résultat similaire à la Figure [4.](#page-3-0)

<span id="page-3-0"></span>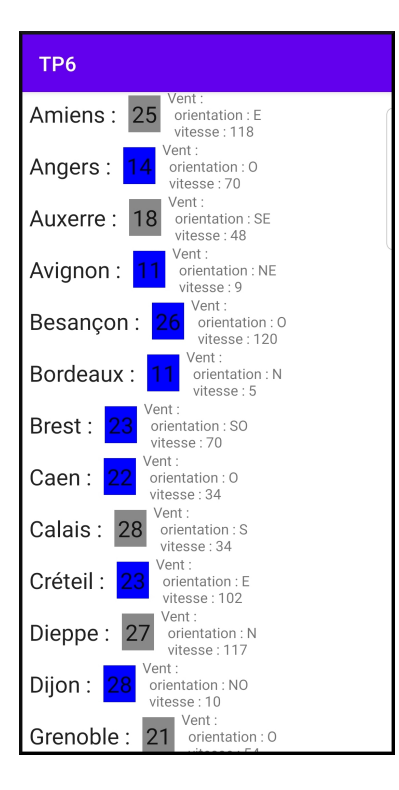

FIGURE 4 – Aperçu du résultat final.